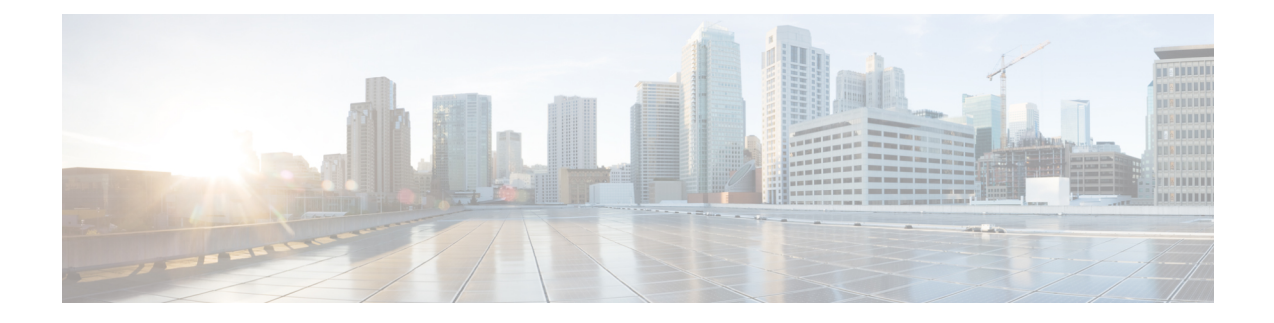

# **Software Maintenance Upgrade (SMU)**

This section contains the following:

- Software [Maintenance](#page-0-0) Upgrade (SMU), on page 1
- SMU Work-flow and Basic [Requirements,](#page-1-0) on page 2
- SMU [Example,](#page-1-1) on page 2
- [Installing](#page-1-2) a Patch Image, on page 2
- [Uninstalling](#page-4-0) the Patch Image, on page 5

# <span id="page-0-0"></span>**Software Maintenance Upgrade (SMU)**

The Software Maintenance Upgrade (SMU) is a package that can be installed on a system to provide a patch fix or security resolution to a released image for a specific defect in order to respond to immediate issues. It does not contain new features.

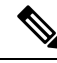

SMU installation was supported in both bundle boot and install mode. From Cisco IOS XE Release 17.9.x, SMU installation will be stopped if the router is booted up in bundle mode. If the router is booted up in install mode, SMU installation will keep working as it is in previous releases. **Note**

Some of the caveats of the SMU are:

- Provided on a per release, per component basis and is specific to the platform. SMU versions are synchronized to the package major, minor, and maintenance versions they upgrade.
- SMUs are not an alternative to maintenance releases. All defects fixed by SMUs are then automatically integrated into the upcoming maintenance releases.
- The Cisco IOS XE platform internally validates the SMU compatibility and does not allow you to install non-compatible SMUs. This is based on rules/limitations for a SMU change-set.
- An SMU provides a significant benefit over classic IOS software as it allows you to address the network issue quickly while reducing the time and scope of the testing required.
- SMU is a method to fix bugs in an existing release, and allows the application of a PSIRT fix in an existing release.
- SMU is NOT an upgrade path from release X to maintenance release X.1

• SMU is NOT an upgrade path from release X to release Y

The device only supports "Hot Patching". This means:

- The running image is modified in-place or in-service
- This avoids downtime and interruption of service
- The updated code to fix the defect is written in a different location, and where the patch redirects the program run

## <span id="page-1-0"></span>**SMU Work-flow and Basic Requirements**

The work-flow for the patch requires that you complete the following sequence of operation in exec mode:

- **1.** Addition of the SMU to the file system
- **2.** Activation of the SMU onto the system
- **3.** Committing the SMU change
- **4.** Removal and Uninstallation of the SMU

The basic requirements for SMU are:

- The image where the defect was discovered
- The patch file that contains the fix for the defect must be formatted as ir1800-image\_name.release\_version.CSCxxyyyyy.SPA.smu.bin

## <span id="page-1-2"></span><span id="page-1-1"></span>**SMU Example**

This section shows an example of a patch created as a test. Your patch will have a name associated with a CDET to be installed as a fix.

## **Installing a Patch Image**

Perform the following steps to install the patch image:

### **Procedure**

```
Step 1 Show a standard command.
```

```
Router#show power
Main PSU :
   Total Power Consumed: 11.37 Watts
   Configured Mode : N/A
   Current runtime state same : N/A
   PowerSupplySource : External PS
POE Module :
```

```
Configured Mode : N/A
    Current runtime state same : N/A
   Total power available : 30 Watts
Router#
```
### **Step 2** Add the image.

```
Router# install add file
bootflash:ir1800-universalk9.2020-08-06_10.38.0.CSCxx12345.SSA.smu.bin
install_add: START Thu Aug 6 11:52:52 PDT 2020
cat: /tmp/patch/patch.sta: No such file or directory
install_add: Adding SMU
install add: Checking whether new add is allowed ....
--- Starting SMU Add operation ---
Performing SMU_ADD on Active/Standby
  [1] SMU ADD package(s) on R0
  [1] Finished SMU_ADD on R0
Checking status of SMU_ADD on [R0]
SMU ADD: Passed on [R0]
Finished SMU Add operation
SUCCESS: install_add Thu Aug 6 11:53:31 PDT 2020
Router#
```
### **Step 3** Activate the patch image.

```
Router# install activate file
bootflash:ir1800-universalk9.2020-08-06_10.38.0.CSCxx12345.SSA.smu.bin
install activate: START Thu Aug 6 11:53:59 PDT 2020
System configuration has been modified.
Press Yes(y) to save the configuration and proceed.
Press No(n) for proceeding without saving the configuration.
```

```
Press Quit(q) to exit, you may save configuration and re-enter the command. [y/n/q] y
Building configuration...
[OK]Modified configuration has been saved
install_activate: Activating SMU
Executing pre scripts....
Executing pre sripts done.
```

```
--- Starting SMU Activate operation ---
Performing SMU_ACTIVATE on Active/Standby
/usr/sbin/kgv_update: kgv_update [
/flash1/ir1800-universalk9.2020-08-06_10.38.0.CSCxx12345.SSA.smu.bin, NOT slot local is ics
 ] continuing ....
/usr/sbin/kgv_update: Signature validated for
/flash1/ir1800-universalk9.2020-08-06_10.38.0.CSCxx12345.SSA.smu.bin
/usr/sbin/kgv_update: TAM hash len:32
val:4407CBB447F0EEE3B12120D902F48FBA1C0D4900EED1FB614441198BE2302934
/usr/sbin/kgv_update: PCR8 before extend ctr:2
0817449B454BF036AF9D593D726D94D8942C50A9FFE93278FDA78EA62F2989F2
/usr/sbin/kgv_update: PCR8 after extend ctr:3
EF5F579FCDFA989D044296F0584B99F719F2B6215895524B5E8AD55DF5671560
/usr/sbin/kgv_update: PCR extend successful
/usr/sbin/kgv_update: Chasfs updated for
name:ir1800-universalk9.2020-08-06_10.38.0.CSCxx12345.SSA.smu.bin
hash:975352C1562A492D582D09D5BB91230863F6CC18E6F9C0EB512AF27CC0C77E2C05F29596AD34AD7808C9B39EC23D4412F0D3AFA707BC906FE03D554A845E42D4
/usr/sbin/kgv_update: Update successful for
ir1800-universalk9.2020-08-06_10.38.0.CSCxx12345.SSA.smu.bin
```

```
[1] SMU ACTIVATE package(s) on R0
```

```
[1] Finished SMU_ACTIVATE on R0
Checking status of SMU_ACTIVATE on [R0]
SMU_ACTIVATE: Passed on [R0]
Finished SMU Activate operation
SUCCESS: install_activate /flash1/ir1800-universalk9.2020-08-06_10.38.0.CSCxx12345.SSA.smu.bin
Thu Aug 6 11:55:14 PDT 2020
Router#
```
### **Step 4** Commit the installation.

```
Router# install commit
install_commit: START Thu Aug 6 11:55:29 PDT 2020
install_commit: Committing SMU
Executing pre scripts....
Executing pre sripts done.
--- Starting SMU Commit operation ---
Performing SMU_COMMIT on Active/Standby
  [1] SMU_COMMIT package(s) on R0
  [1] Finished SMU_COMMIT on R0
Checking status of SMU_COMMIT on [R0]
SMU_COMMIT: Passed on [R0]
Finished SMU Commit operation
SUCCESS: install_commit /flash1/ir1800-universalk9.2020-08-06_10.38.0.CSCxx12345.SSA.smu.bin
Thu Aug 6 11:56:08 PDT 2020
```
Router#

### **Step 5** Show the status summary of the installation procedure.

```
Router# show install summary
[ R0 ] Installed Package(s) Information:
State (St): I - Inactive, U - Activated & Uncommitted,
C - Activated & Committed, D - Deactivated & Uncommitted
                 --------------------------------------------------------------------------------
Type St Filename/Version
--------------------------------------------------------------------------------
IMG C 17.04.01.0.118999
SMU C flash:ir1800-universalk9.2020-08-06_10.38.0.CSCxx12345.SSA.smu.bin
--------------------------------------------------------------------------------
Auto abort timer: inactive
                                   --------------------------------------------------------------------------------
Router#
```
**Step 6** Verify the result of the patch by showing the same command.

```
Router#show power
Main PSU :
   Total Power Consumed: 11.04 Watts
Device HOT SMU works!
```

```
Configured Mode : N/A
   Current runtime state same : N/A
   PowerSupplySource : External PS
POE Module :
   Configured Mode : N/A
    Current runtime state same : N/A
   Total power available : 0 Watts
Router#
```
П

## <span id="page-4-0"></span>**Uninstalling the Patch Image**

There are two methods to remove or uninstall the patch image.

- Restoring the image to its original version by using the following command:
	- **install rollback to base**
- Specific removal of a patch by using the following commands in sequence:
	- **install deactivate file flash:***<file>*
	- **install commit**
	- **install remove file flash:***<file>*

## **Uninstalling the Patch Image Using Rollback**

This section shows an example of using the rollback method.

Show what patches are installed:

```
Router# show install summary
[ R0 ] Installed Package(s) Information:
State (St): I - Inactive, U - Activated & Uncommitted,
           C - Activated & Committed, D - Deactivated & Uncommitted
--------------------------------------------------------------------------------
Type St Filename/Version
--------------------------------------------------------------------------------
IMG C 17.04.01.0.118999
SMU C flash:ir1800-universalk9.2020-08-06_10.38.0.CSCxx12345.SSA.smu.bin
--------------------------------------------------------------------------------
Auto abort timer: inactive
--------------------------------------------------------------------------------
```
Router#

The following commands are available:

### Router# **install ?**

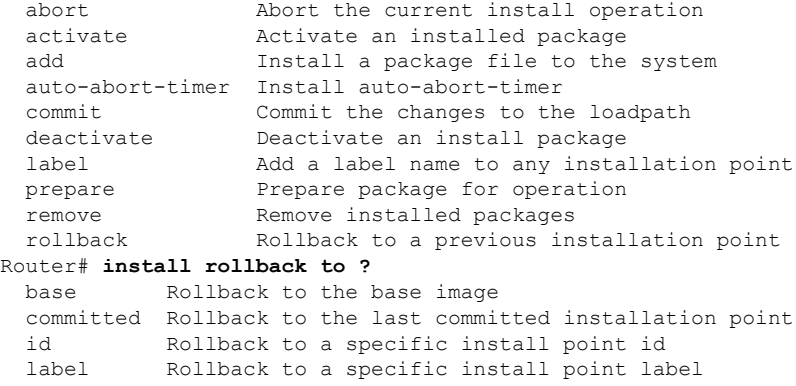

The **install rollback to base** command removes the entire patch and returns to the base image version with the found defect.

```
Router# install rollback to base
install_rollback: START Thu Aug 6 12:04:04 PDT 2020
install_rollback: Rolling back SMU
Executing pre scripts....
Executing pre sripts done.
--- Starting SMU Rollback operation ---
Performing SMU_ROLLBACK on Active/Standby
  [1] SMU ROLLBACK package(s) on R0
  [1] Finished SMU_ROLLBACK on R0
Checking status of SMU ROLLBACK on [R0]
SMU ROLLBACK: Passed on [R0]
Finished SMU Rollback operation
CSCxx12345:SUCCESS
SUCCESS: install_rollback
/flash1/ir1800-universalk9.2020-08-06_10.38_shchang2.0.CSCxx12345.SSA.smu.bin Thu Aug 6
12:04:57 PDT 2020
Router#
```
Show what patches are installed:

```
Router# show install summary
[ R0 ] Installed Package(s) Information:
State (St): I - Inactive, U - Activated & Uncommitted,
           C - Activated & Committed, D - Deactivated & Uncommitted
--------------------------------------------------------------------------------
Type St Filename/Version
--------------------------------------------------------------------------------
IMG C 17.04.01.0.118999
--------------------------------------------------------------------------------
Auto abort timer: inactive
--------------------------------------------------------------------------------
Router#
```
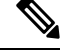

In the above command output, the patch has been removed and the device returns to the base image version prior to the upgrade. **Note**

Verify the result of the patch by showing the same command.

```
Router#show power
Main PSU :
   Total Power Consumed: 11.98 Watts
   Configured Mode : N/A
   Current runtime state same : N/A
   PowerSupplySource : External PS
POE Module :
   Configured Mode : N/A
   Current runtime state same : N/A
   Total power available : 30 Watts
Router#
```
## **Uninstalling the Patch Image Using Deactivate, Commit, and Remove**

In the following sequence, there are two patches installed on the device. CSCvq11111 and CSCvt22222 Only CSCvt22222 will be removed.

Show what patches are installed.

```
Router# show install summary
[ R0 ] Installed Package(s) Information:
State (St): I - Inactive, U - Activated & Uncommitted,
           C - Activated & Committed, D - Deactivated & Uncommitted
--------------------------------------------------------------------------------
Type St Filename/Version
--------------------------------------------------------------------------------
SMU C /flash1/ir1800-universalk9.<release>.CSCvq11111.SPA.smu.bin
SMU C /flash1/ir1800-universalk9.<release>.CSCvt22222.SPA.smu.bin
IMG C 17.04.1
```
### **Procedure**

### **Step 1** Deactivate the patch.

```
Router# install deactivate file flash:ir1800-universalk9.<release>.CSCvt22222.SPA.smu.bin
install_deactivate: START Fri Apr 24 22:54:10 UTC 2020
install_deactivate: Deactivating SMU
Executing pre scripts....
Executing pre sripts done.
--- Starting SMU Deactivate operation ---
Performing SMU_DEACTIVATE on Active/Standby
  [R0] SMU_DEACTIVATE package(s) on R0
  [R0] Finished SMU_DEACTIVATE on R0
Checking status of SMU_DEACTIVATE on [R0]
SMU DEACTIVATE: Passed on [R0]
Finished SMU Deactivate operation
```

```
SUCCESS: install_deactivate /flash1/ir1800-universalk9.<release>.CSCvt22222.SPA.smu.bin Fri
Apr 24 22:54:49 UTC 2020
```
Show what patches are installed:

```
Router# show install summary
[ R0 ] Installed Package(s) Information:
State (St): I - Inactive, U - Activated & Uncommitted,
           C - Activated & Committed, D - Deactivated & Uncommitted
--------------------------------------------------------------------------------
Type St Filename/Version
   --------------------------------------------------------------------------------
SMU C /flash1/ir1800-universalk9.<release>.CSCvt11111.SPA.smu.bin
SMU D /flash1/ir1800-universalk9.<release>.CSCvt22222.SPA.smu.bin
IMG C 17.01.1
```
### **Step 2** Commit the action.

```
Router# install commit
install_commit: START Fri Apr 24 22:56:11 UTC 2020
install_commit: Committing SMU
```
\*Apr 24 22:56:15.169: %INSTALL-5-INSTALL\_START\_INFO: R0/0: install\_engine: Started install commitExecuting pre scripts.... Executing pre sripts done. --- Starting SMU Commit operation --- Performing SMU\_COMMIT on Active/Standby [R0] SMU\_COMMIT package(s) on R0 [R0] Finished SMU\_COMMIT on R0 Checking status of SMU\_COMMIT on [R0] SMU\_COMMIT: Passed on [R0] Finished SMU Commit operation SUCCESS: install\_commit /flash1/ir1800-universalk9.<release>.CSCvt22222.SPA.smu.bin Fri Apr 24 22:56:32 UTC 2020 \*Apr 24 22:56:33.342: %INSTALL-5-INSTALL\_COMPLETED\_INFO: R0/0: install\_engine: Completed install commit SMU

Show what patches are installed:

```
Router# show install summary
[ R0 ] Installed Package(s) Information:
State (St): I - Inactive, U - Activated & Uncommitted,
           C - Activated & Committed, D - Deactivated & Uncommitted
   --------------------------------------------------------------------------------
Type St Filename/Version
--------------------------------------------------------------------------------
SMU C /flash1/ir1800-universalk9.<release>.CSCvt11111.SPA.smu.bin
SMU I /flash1/ir1800-universalk9.<release>.CSCvt22222.SPA.smu.bin
IMG C <release>
```
### **Step 3** Remove the patch.

Router# **install remove file flash:ir1800-universalk9.<release>.CSCvt22222.SPA.smu.bin** install\_remove: START Fri Apr 24 22:57:17 UTC 2020

```
*Apr 24 22:57:20.775: %INSTALL-5-INSTALL_START_INFO: R0/0: install_engine: Started install
remove flash:ir1800-universalk9.<release>.CSCvt22222.SPA.smu.bininstall remove: Removing
SMU
Executing pre scripts....
Executing pre scripts done.
```

```
--- Starting SMU Remove operation ---
Performing SMU_REMOVE on Active/Standby
 [R0] SMU_REMOVE package(s) on R0
  [R0] Finished SMU_REMOVE on R0
Checking status of SMU REMOVE on [R0]
SMU_REMOVE: Passed on [R0]
Finished SMU Remove operation
```

```
SUCCESS: install_remove /flash1/ir1800-universalk9.<release>.CSCvt22222.SPA.smu.bin Fri Apr
24 22:57:34 UTC 2020
```
\*Apr 24 22:57:34.902: %INSTALL-5-INSTALL\_COMPLETED\_INFO: R0/0: install\_engine: Completed install remove flash:ir1800-universalk9.<release>.CSCvt22222.SPA.smu.bin

Show what patches are installed:

```
Router# show install summary
[ R0 ] Installed Package(s) Information:
State (St): I - Inactive, U - Activated & Uncommitted,
           C - Activated & Committed, D - Deactivated & Uncommitted
--------------------------------------------------------------------------------
```
 $\mathbf l$ 

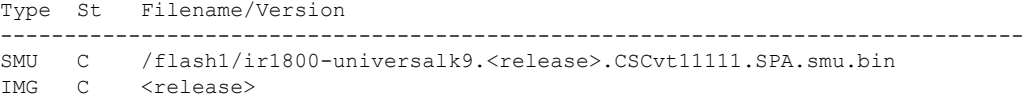

I

ı